## Modulo regolatore temperatura universale con display touchMEG5775-0000© Merten 2009V5775-581-02 UG-it08/23

- MEG5775-0003 Sensore a pavimento

Per il funzionamento del termostato nel modo pavimento e duale.

¼ **PERICOLO Rischio di morte per scossa elettrica.** Tutti gli interventi sull'apparecchio devono essere eseguiti da elettricisti specializzati e qualificati. Osservare le norme specifiche nazionali.

- Connecting to installation networks
- Connecting several electrical devices
- Laying electric cables
- Safety standards, local wiring rules and regulations

**Failure to follow these instructions will result in death or serious injury.**

Con il modulo regolatore temperatura universale con display touch (in seguito definito **termostato**) è possibile regolare la temperatura ambiente e del pavimento. L'unità viene azionata mediante l'uso di un display touch. Il termostato può essere collegato a sistemi di riscaldamento a pavimento, a radiatori o a sistemi di riscaldamento ambiente.

#### **Modi operativi**

Il termostato può essere comandato in tre differenti modi:

- **Modo aria ambiente:**
- Il sensore temperatura interna rileva la temperatura ambiente. Il termostato controlla il carico, in base alla temperatura ambiente.
- **Modo pavimento:**

Il sensore a pavimento rileva la temperatura del pavimento. Il termostato controlla il carico, in base alla temperatura del pavimento.

• **Modo duale:**

Il sensore temperatura interna monitora la temperatura ambiente e controlla il carico, in base alla temperatura ambiente.

Al contempo il sensore a pavimento monitora la temperatura del pavimento, limitandola al valore di temperatura massimo predefinito ("max Temp"). Questa modalità è consigliabile soprattutto per parquet e laminati.

In tutti i modi operativi è possibile collegare un interruttore a tempo esterno per la riduzione della temperatura (RT). L'immissione della RT può essere utilizzata per molteplici funzioni conformemente alle specifiche "PilotWire":

# Nessuna **Nessuna** Nessuna riduzione

Entrambe Riduzione Positiva Controller spento Negativa **Protezione da gelo** Entrambe (impulso breve) valore nominale - 1 °C Entrambe (impulso lungo) valore nominale - 2 °C

**it**

#### MEG5775-0000

## *Modulo regolatore temperatura universale con display touch*

Istruzioni di servizio

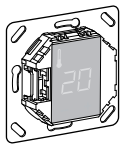

#### *Accessori*

#### *Per la vostra sicurezza*

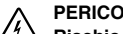

#### *Descrizione del termostato*

#### *Installazione del termostato*

Per poter utilizzare il termostato nel modo aria ambiente o nel modo duale, il termostato deve essere installato in modo tale da essere tutelato, il più possibile, da influssi esterni e variazioni di temperatura. Ciò garantisce la rilevazione affidabile delle temperatura ambiente.

I seguenti aspetti devono perciò essere tenuti in considerazione al momento della scelta del luogo di installazione:

- Altezza minima di montaggio: a circa 1,5 m dal pavimento.
- Scegliere un luogo d'installazione che non sia eccessivamente vicino a finestre, porte o aperture di ventilazione.

- Non installarlo al di sopra di radiatori o altre fonti di calore.
- Non coprirlo o installarlo dietro a tende.
- Evitare l'esposizione diretta alla luce solare e alla luce di lampade.

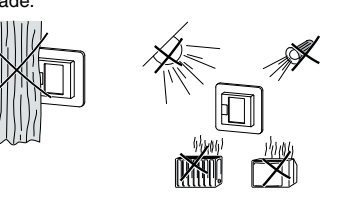

Tutte le impostazioni di default visualizzate al mo-<br>mento della prima accensione del dispositivo possono essere regolate in un secondo momento nel menù impostazioni (vedi "Funzionamento del termostato").

*Installazione del sensore a pavimento*

Per poter assicurare un funzionamento affidabile nel modo pavimento e nel modo duale, il sensore a pavimento deve essere tutelato da influssi esterni e variazioni di temperatura.

I seguenti aspetti devono perciò essere tenuti in considerazione al momento della scelta del luogo di installazione:

- Se possibile, mantenere una distanza di 1,0 m dalle pareti e dalle porte.
- Installare il sensore al centro dei circuiti (vedi figura sottostante).
- Posizionare il sensore a pavimento in un tubo in plastica con un diametro interno di 16 mm.

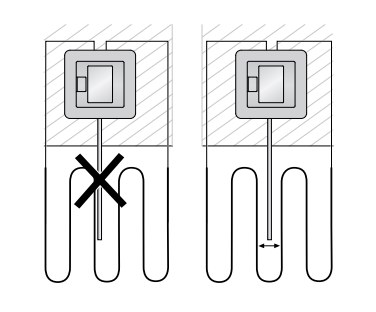

Se è collegato un sensore a pavimento, è possi-<br>bile passare dal modo pavimento al modo duale in un secondo momento (vedi "Funzionamento

#### *Installazione del termostato*

Il termostato ritorna automaticamente alla visua-<br>lizzazione normale del display qualora non sia impostato nulla nel menù impostazioni per un

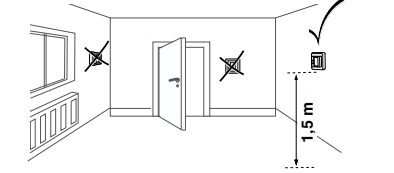

 $(1)$  Tenere premuti "+" e "-" insieme per tre secondi per attivare le **Impostazioni di menù**.

| È possibile impostare la temperatura massima nei modi aria ambiente e pavimento. Nel modo duale questo valore esercita un controllo sulla temperatura del pavimento per proteggere i materiali che sono sensibili alle temperature elevate.

 Floor F1  $R_{\parallel}$ 

duaL

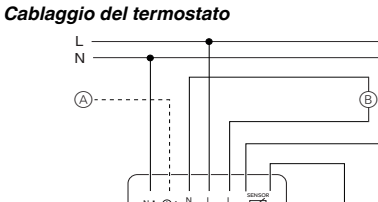

Per questa ragione è importante assicurarsi che l'interruttore (S) sia già stato inserito (posizione dell'interruttore "ON") prima di installare la piastra centrale.

4 Esercitare pressione sulla piastra centrale fino allo scatto di inserimento.

#### *Rimozione delle coperture*

- A Interruttore a tempo esterno (RT) o "PilotWire"
- B Carico termico/azionatore termoelettrico
- C Sensore a pavimento
- *Montaggio del termostato e relative coperture*
- 1 Installare il termostato in una scatola a incasso.
- 2 Posizionare la cornice sul modulo.
- 3 Premere verso l'interno l'anello elastico di ritegno finché esso non esercita una pressione sulla cornice.
- Selezionare una piastra centrale con interruttori  $\mid\;$  che permetta di disconnettere sia il dispositivo sia il carico collegato dalla rete a livello di entrambi i morsetti.
- Una volta eseguita l'installazione di una piastra centrale priva di pannello di comando, l'interruttore del termostato (S) è coperto e non può più essere attivato.

1 Mediante l'uso di un cacciavite adeguato, esercitare pressione sui punti indicati per allentare la piastra centrale.

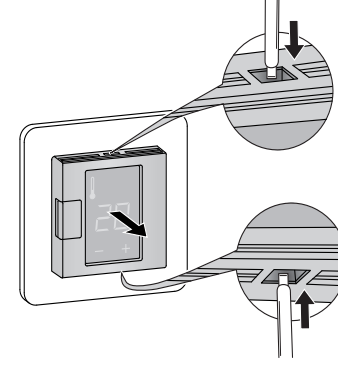

**i** La riduzione della temperatura (RT) ha luogo solo se un timer esterno (ad es. PilotWire) è collegato. Display Significato Simbolo

- 2 Inclinare in avanti la piastra centrale e rimuoverla.
- 3 Estrarre l'anello elastico di ritegno servendosi di un cacciavite adatto e rimuoverlo.

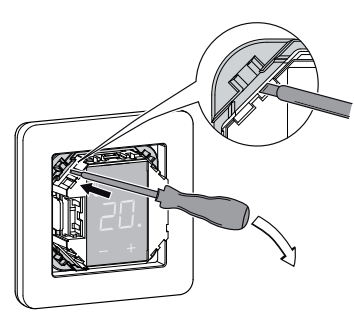

Tensione nominale: 230 V CA, 50 Hz Carico nominale (omico): 16 A Carico nominale (induttivo):  $1 \text{ A}$ , cos  $\varphi = 0.6$ Modo di funzionamento: 1 C Classe energetica:  $IV = 2\%$ Standard: DIN 60730-2-9 Grado di protezione dell'alloggiamento: IP 20 Protezione da sovratensione/ surriscaldamento: Elettronica Sovratensioni temporanee nominali: 4 kV Temperatura di esercizio: da -10 °C a +35°C Intervallo di regolazione Temperatura ambiente: da +5°C a +35°C Temperatura pavimento: da +5°C a +50 °C Riduzione:  $+/- 0...9$  °C dalla tempe-

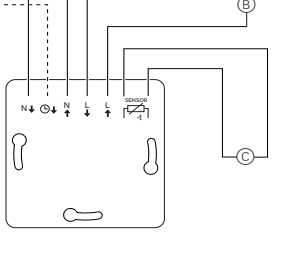

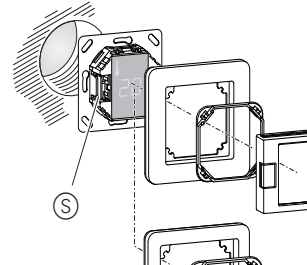

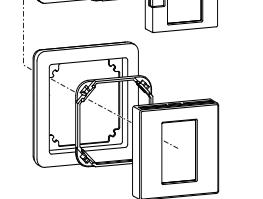

4 Rimuovere la cornice.

#### *Prima accensione del termostato*

- Piastra centrale **con** interruttore: il termostato può essere inserito e disinserito sia mediante lo spegnimento via software sia mediante l'interruttore.
- Piastra centrale **senza** interruttore: il termostato può essere inserito e disinserito mediante lo spegnimento via software.

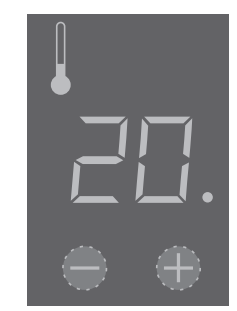

#### **Per il disinserimento mediante spegnimento via software,**

- $(1)$  premere contemporaneamente "+" e "-",
- 2 tenerli premuti per 3 secondi,
- 3 continuare a premerli quando viene richiesto il "CO-
- dE"
- (4) il termostato si spegne.

#### **Il termostato si riaccende premendo i tasti "+" o "-" in seguito a spegnimento mediante software.**

#### *Richiesta del codice pin lingua*

Quando si esegue per la prima volta l'accensione del dispositivo, sul display compare la richiesta di un codice pin lingua. Ciò permette di visualizzare i messaggi nella lingua corretta.

Premere "+" finché il codice pin lingua corretto non viene visualizzato.

#### I codici pin lingua sono:

Confermare la scelta effettuata premendo contemporaneamente "+" e "-".

#### *Display modo operativo*

Il termostato rileva automaticamente quando il sensore a pavimento è collegato, impostandosi nel modo pavimento ("Floor"). Se il sensore a pavimento non è collegato, esso si imposta nel modo aria ambiente ("Air").

#### *Avvio*

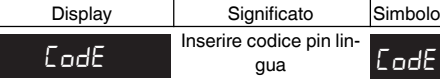

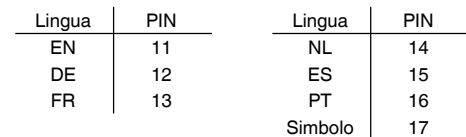

Ora quindi sono visualizzate altre impostazioni di fabbrica.

del termostato").

## *Impostazione della temperatura*

mendo " $+$ " o "-

| Riscaldare il pavimento o l'ambiente alla tempe-ratura desiderata può richiedere diverse ore. È dunque necessario attendere un po' di tempo pri-

ma di poter alzare la temperatura.

• Selezionare la temperatura ambiente desiderata pre-

• La temperatura ambiente desiderata è visualizzata sul

 $\bullet$  Il puntino blu  $\textcircled{A}$  indica che il carico termico si sta ri-

display.

scaldando.

#### *Cambiamento delle impostazioni di base*

minuto.

| Le impostazioni sono visualizzate una dopo l'altra quando è selezionato il menù impostazioni.

• Selezionare il valore desiderato premendo "+"

o "-".

Display

• Confermare la selezione premendo contemporaneamente "+" e "-".

2 Digitare il **codice pin lingua** e confermare.

Inserir

Selez

| I suddetti codici pin lingua sono forniti al capitolo "Avvio".

3 Selezionare il **modo operativo** desiderato e con-

fermare.

Display

#### 4 Impostare la **temperatura massima** e confermare.

L'impostazione di fabbrica per la temperatura massima è

di

• 35 °C nel modo aria

• 40 °C nel modo pavimento e • 27 °C nel modo duale (Floor max.).

### *Funzionamento del termostato*

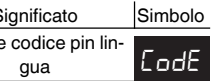

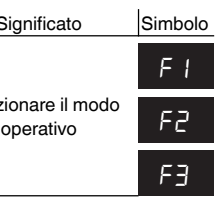

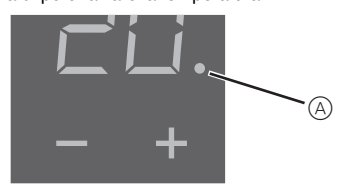

Code CoDe

#### 5 Impostare la **temperatura ridotta** e confermare.

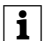

L'impostazione di fabbrica per la riduzione della temperatura è di -4 °C.

#### **Visualizzazioni di errore sul display**

#### **Il carico collegato non riscalda**

- Osservare il messaggio sul display: Qualora compaia "Error HEAt" o "Error FLoor", il carico non è collegato. Ricercare le cause dell'errore.
- Controllare la tensione di alimentazione.
- Disinserire e reinserire il termostato.
- Controllare l'impostazione del valore "SAFE". Il valore potrebbe essere troppo basso.
- Controllare il carico.
- Se si fa uso di un apparecchio esterno di controllo temporizzato, controllare la tensione di controllo.

#### **Sul display non compare nulla**:

- Controllare la tensione di alimentazione.
- Disinserire e reinserire il termostato.

se.com/contact

#### *Procedura in caso di problemi*

#### *Dati tecnici*

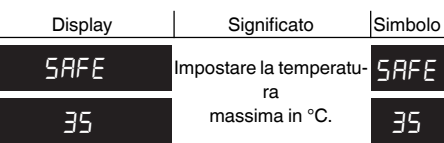

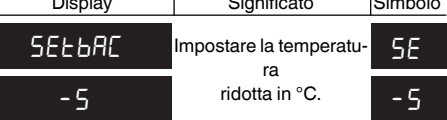

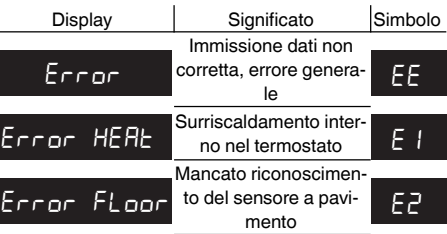

ratura impostata

Precisione display: 1 °C

*Schneider Electric SE*